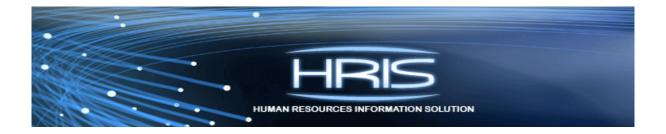

# HRIS Job Role Training

Job Change Forms: XP52

## **Table of Contents**

| Introduction                                                 | 3  |
|--------------------------------------------------------------|----|
| HRIS Job Change Chart                                        |    |
| Individual Action (XP52.1) Parameters Tab (JOB CHANGE)       |    |
| Individual Action (XP52.1) Selected Items 1 Tab (JOB CHANGE) |    |
| Individual Action (XP52.1) Selected Items 2 Tab (JOB CHANGE) | 13 |
| Individual Action (XP52.1) Selected Items 3 Tab (JOB CHANGE) |    |
| Individual Action (XP52.1) Parameters Tab (JOB CHNG 2)       |    |
| Individual Action (XP52.1) Selected Items 1 Tab (JOB CHNG 2) |    |

#### Introduction

HRIS requires that a personnel action be performed any time an employee changes jobs and/or positions. A job change may be used for the following types of changes:

- Transfers
- Promotion/demotion
- Position change, reversion
- Mobility assignment
- Detail to special duty
- Voluntary grade decrease
- Reclassification

Processing job changes accurately ensures that an employee receives the correct position defaults and pay for the job/position in which he/she performs. The Human Resources (HR) Initiator/Approver performs the personnel action using the Individual Action Form (XP52.1). The JOB CHANGE action may require that a JOB CHNG 2 be performed; depending upon the type of change. Both the JOB CHANGE and the JOB CHNG 2 actions must have the same Effective Date.

See the "Job Change Form" in the file, HRIS Forms, for a working template to use.

JOB CHANGE actions can be completed through close of business on Monday of compute week. Keying of JOB CHANGE actions can resume on Wednesday morning after compute Tuesday. HR and Payroll need to coordinate all actions affecting employee's pay to ensure the actions are processed and paid accurately.

JOB CHANGE personnel actions are entered into pending status and then updated nightly. If the action has a future effective date, the action will not process until the nightly run of the effective date of the action.

#### Notes

- You cannot exceed the maximum of the grade range for a Job Change. Transactions of this nature will error out during the nightly batch. If a salary will put the employee over the max, the Agency HR Manager must first perform the Pay Range Maximum Override; then the Job Change can be processed.
- On XP52.1 If Employee information appears in the "Current Value" column that you
  want removed on the Employee record, you must type "\*BLANK" in the "Change To"
  column.
- If the position is changing, you will need to click on "Fill Defaults" to populate the position default information onto the action, e.g., supervisor, process level, department, etc. **DO NOT KEY POSITION DEFAULT INFORMATION on the XP52**.

- If the FTE changes, the status code should match, as well as the Annual Leave Plan, Sick Leave Plan and Work Schedule.
- When processing a personnel action, HRIS requires that a Reason Code be supplied for the action being performed. HRIS displays the results of all processed personnel actions on various management reports. Detailed information (if required) can be displayed by running the report based on selected Reason Codes.
  - Example An Agency processes a Job Change on an Employee with the reason code "JC-MOBIL". Management requests a report that displays a list of all Employees receiving a Job Change because of a Mobility Assignment within that Agency over the last 6 months. The report would be run using the reason code of "JC-MOBIL".
- A created time record in HRIS is like a snapshot of the Employee's information at that
  moment in time. If information is changed (could be the result of a personnel action Job Change) and is reflected on the Employee Master Record (HR11.1) after the
  creation of the Employee's time record for that pay period, those changes will not get
  picked up on the existing time record. The time record will have to be deleted and readded by your Agency Payroll Office to reflect the job change.
  - Example The Agency Timekeeper enters Employee time records on Thursdays. A specific Employee within that batch received a promotion (which included a salary increase) that took effect on the first day of the current pay period but was not entered until after the time record was added. The salary increase will not be reflected on the time record entered by the Agency Timekeeper. The time record must be deleted and re-added to reflect the change on the paycheck.

## **HRIS Job Change Chart**

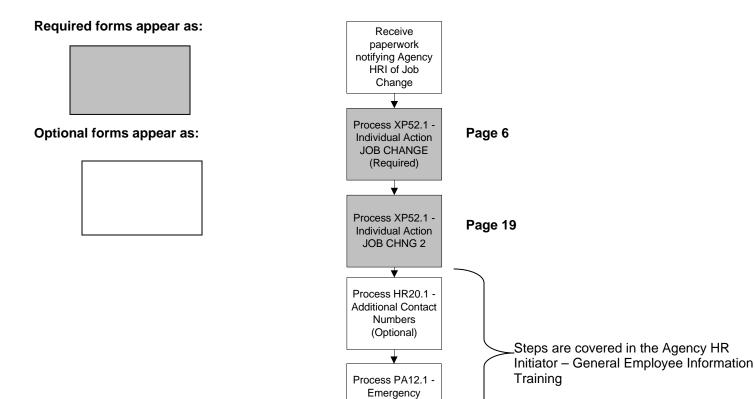

Contact (Optional)

Process ZH12

**Email and Work** 

Phone

Maintenance

Step is covered in the Agency Phone/Email

Maintenance Specialist Training - Email and

Work Phone Maintenance Training.

## **Individual Action (XP52.1) Parameters Tab (JOB CHANGE)**

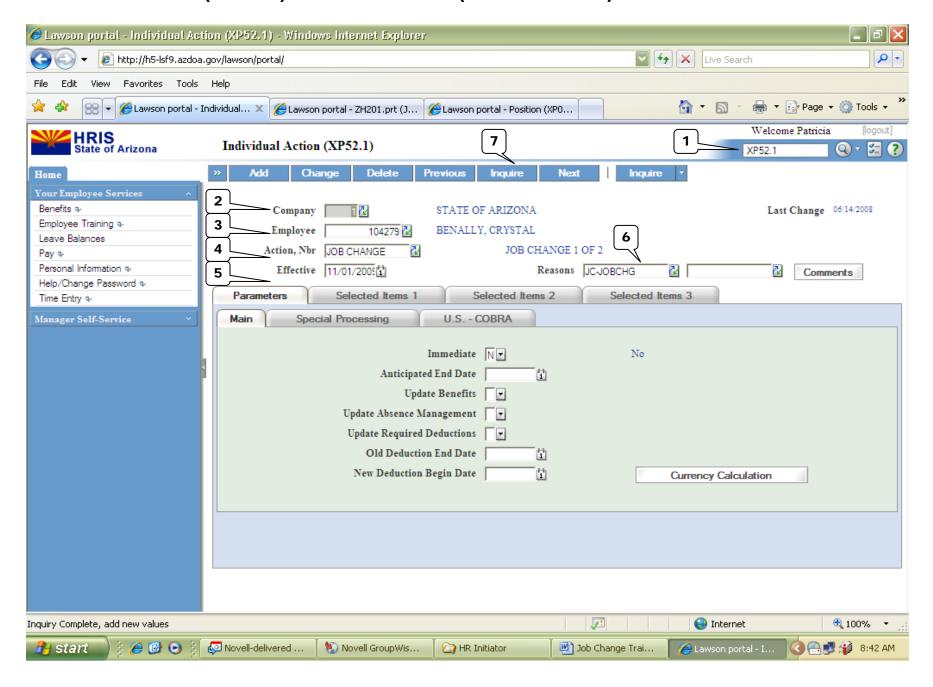

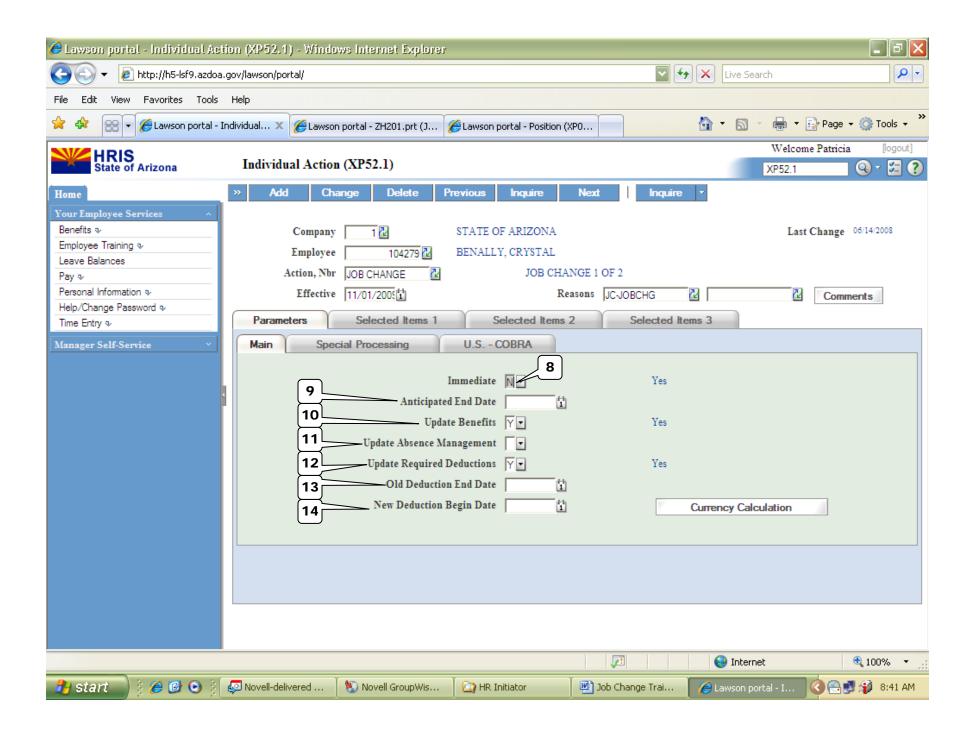

R=Required, O=Optional

| R=Re | R=Required, O=Optional           |             |                                                                                        |                                                                                                    |                                                                                                    |  |  |  |  |
|------|----------------------------------|-------------|----------------------------------------------------------------------------------------|----------------------------------------------------------------------------------------------------|----------------------------------------------------------------------------------------------------|--|--|--|--|
|      | HRIS<br>Field                    | R<br>/<br>O | Step/Action                                                                            | Expected Results                                                                                                    | PNotes/ Additional Information                                                                                                    |  |  |  |  |
| 1    | White Search<br>Box              | R           | Type XP52.1 in the White Search Box. Press ENTER on the keyboard.                      | The Individual Personnel Action (XP52.1) opens.                                                                            |                                                                                                    |  |  |  |  |
| 2    | Company Field                    | R           | Type 1 in Company field.                                                               | System will access information for Company 1.                                                                              | All forms/actions must contain a 1 in the Company Field.                                                                                                    |  |  |  |  |
| 3    | Employee Field                   | R           | Type the Employee's EIN.                                                               | System will bring up needed information from the employee's record.                                                        | You must enter the correct EIN.                                                                                                    |  |  |  |  |
| 4    | Action Nbr<br>Field              | R           | Type or use the Drop Down to enter action 'JOB CHANGE'.                                | Based on the Action Nbr. selected the system will populate the appropriate fields that are needed to complete this action. |                                                                                                    |  |  |  |  |
| 5    | Effective Field                  | R           | Type the Effective Date of the action.                                                 | The Effective Date of the Job Change will be in this field.                                                                | Date is formatted as MMDDYY                                                                                                    |  |  |  |  |
| 6    | Reasons –<br>First Box Field     | R           | Type or use the Drop Down to enter the reason code for the Job Change Action.          |                                                                                                    | One reason code is required. The reason codes are smart coded. *Refer back to basics for more information on Reason Codes.                                         |  |  |  |  |
|      | Reasons -<br>Second Box<br>Field | 0           | Type or use the Drop Down to enter the 2 <sup>nd</sup> Reason Code for the Job Change. |                                                                                                    | The 2 <sup>nd</sup> Reason Code is not required but is recommended to better define the reason for the Job Change Action. It can be useful for reporting purposes. |  |  |  |  |
| 7    | Inquire Button                   | R           | Click Inquire                                                                          | You should get message "Inquiry Complete, add new values" in the lower left corner.                                        | DO NOT CLICK Add at this point!                                                                                                    |  |  |  |  |
|      |                                  |             |                                                                                        | The system will populate the required fields that are needed and will default all information from the Employee's record.  |                                                                                                    |  |  |  |  |
| 8    | Immediate Field                  | R           | Type N or select 'No' from the drop down menu in the Immediate Field.                  | Action will process with the nightly batch depending on the effective date of the action.                                  | ONLY New Hire and Rehire Actions are processed immediately. All other HRIS Actions are processed during the nightly batch.                                         |  |  |  |  |
| 9    | Anticipated<br>End Field         | R           | Leave Blank                                                                            | This field must be blank.                                                                                                  |                                                                                                    |  |  |  |  |
| 10   | Update<br>Benefits Field         | R           | Type or Select from the Drop Down 'Y – Yes'.                                           | This field must contain a Y.                                                                                               | Whether the employee is eligible for benefits or not, a 'Y' must be put in this field.                                                                             |  |  |  |  |

|    | HRIS<br>Field                        | R<br>/<br>0 | Step/Action                                  | Expected Results                                                          | Notes/ Additional Information |
|----|--------------------------------------|-------------|----------------------------------------------|---------------------------------------------------------------------------|-------------------------------|
| 11 | Update Absence Management Field      | R           | Leave Blank                                  | This field must be blank.                                                 |                               |
| 12 | Update Required Deductions Field     | R           | Type or Select from the Drop Down 'Y – Yes'. | This field must contain a Y.                                              |                               |
| 13 | Old Deduction<br>End Date Field      | R           | Leave Blank                                  | When the action is processed the system will default in the correct date. |                               |
| 14 | New Deduction<br>Begin Date<br>Field | R           | Leave Blank                                  | When the action is processed the system will default in the correct date. |                               |

#### Individual Action (XP52.1) Selected Items 1 Tab (JOB CHANGE)

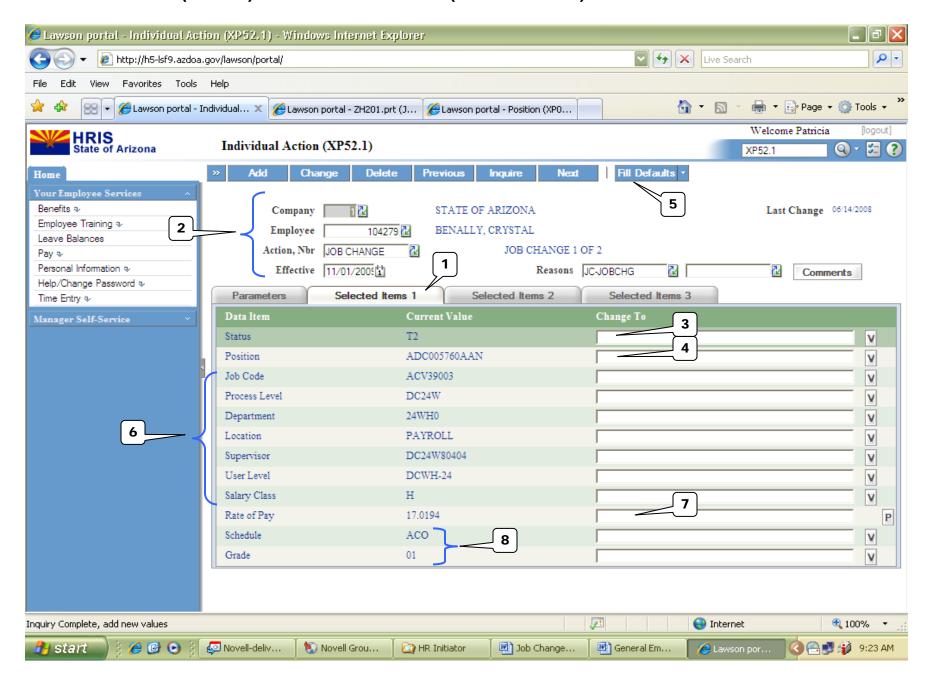

|   | HRIS<br>Field                                                                                                    | R<br>/<br>O                     | Step/Action                                                                                                    | Expected Results                                                                                                    | ©Notes/ Additional Information                                                                                                    |
|---|----------------------------------------------------------------------------------------------------|---------------------------------|----------------------------------------------------------------------------------------------------|----------------------------------------------------------------------------------------------------|----------------------------------------------------------------------------------------------------|
| 1 | Selected Items 1                                                                                                    | R                               | Click on the <b>Selected Items 1</b> tab.                                                                                                    | The Selected Items 1 section will appear with the necessary fields to be populated.                                    | Information that was imported from Employee's record will appear in the Current Value Field.                                                                                                    |
| 2 | Company field Employee Field Action, Nbr Field Effective Date Field Reasons Fields                                      | R<br>R<br>R<br>R<br>R           | No Action Required, these fields will default to what was entered on the Parameters Tab.                                                                                               |                                                                                                    |                                                                                                    |
| 3 | Status Field                                                                                                    | R                               | Type or Select from the drop down the Employee's <b>NEW</b> Status.  **If information displayed in the <b>Current Value</b> Field is correct, no entry is required. Skip to next step. |                                                                                                    | To access the drop down menu, click the V at the end of the Selected Value field.  *If status changes, be certain to see if Annual Leave Plan, Sick Leave Plan, and FTE fields need updating. These fields are found on Selected Items 2. |
| 4 | Position Field                                                                                                    | R                               | Type the Employee's <b>NEW</b> Position Number  **If information displayed in the <b>Current Value</b> Field is correct, no entry is required. Skip to step 6                          |                                                                                                    |                                                                                                    |
| 5 | Fill Defaults button                                                                                                    | R                               | Click Fill Defaults                                                                                                    | All information related to the position will be defaulted in.  You will receive the message 'Review defaulted fields'. | THIS IS VERY IMPORTANT. Let the system default the information in from the position.                                                                                                    |
| 6 | Job Code Field Process Level Field Department Field Location Field Supervisor Field User Level Field Salary Class Field | R<br>R<br>R<br>R<br>R<br>R<br>R | Leave default information in these fields. No Action Required.                                                                                                    | All information needed from the position will be defaulted in.                                                         | This is very important. Let the system default the information in from the position. If the information that defaulted in is not accurate, the information must be changed on the position, not the employee.                             |

|   | HRIS<br>Field                 | R<br>/<br>O | Step/Action                                                                                                    | Expected Results                                               | <sup>©</sup> Notes/<br>Additional Information                                                                                                    |
|---|-------------------------------|-------------|----------------------------------------------------------------------------------------------------|----------------------------------------------------------------|----------------------------------------------------------------------------------------------------|
| 7 | Rate of Pay Field             | R           | Type the NEW Rate of Pay for the Employee in the Change to field.  **If information displayed in the Current Value Field is correct, no entry is required. Skip to next step. |                                                                | Format for Rate of Pay '00.0000'  If the Rate of Pay is changing and the Employee is in a Grade Range Schedule, enter the NEW Rate of Pay.  Selecting the "P" button opens a form window where a % increase or decrease can be entered. Select the "Calculate" button to view the new pay rate. Select "Done" to close the form. The calculated new pay rate is then displayed in the "new value" field for the pay rate.  For employees in a Step & Grade Schedule, this field MUST be blank. |
| 8 | Schedule Field<br>Grade Field | RR          | Leave default information in these fields. No Action Required.                                                                                                    | All information needed from the position will be defaulted in. | This is very important. Let the system default the information in from the position. If the information that defaulted in is not accurate, the information <u>must be changed on the position not the employee</u> .  DO NOT CLICK Add at this point – go to Selected Items 2                                                                                                    |

#### Individual Action (XP52.1) Selected Items 2 Tab (JOB CHANGE)

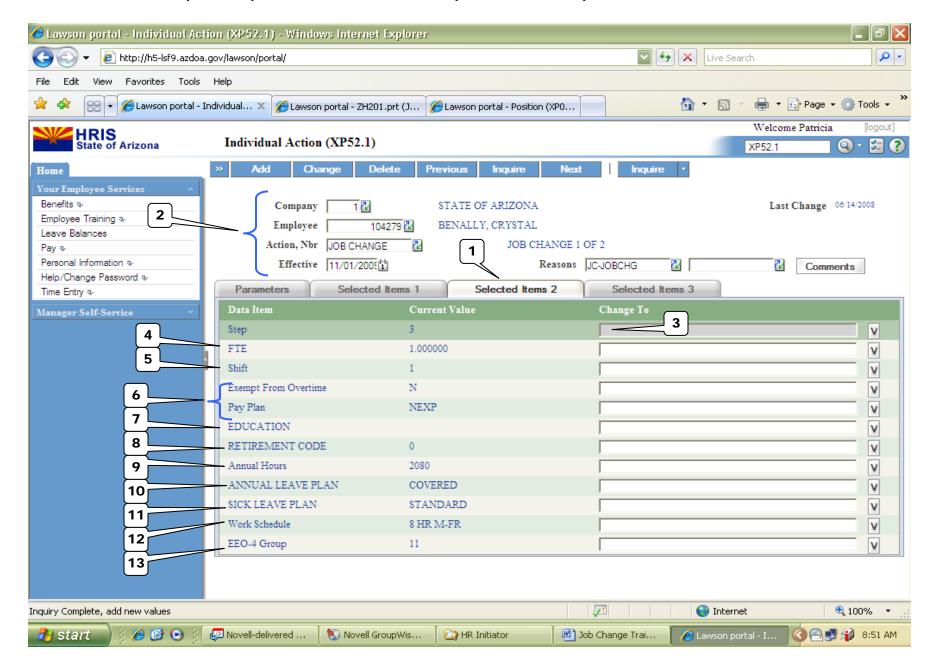

|   | HRIS<br>Field                                                                    | R<br>/<br>O | Step/Action                                                                                                    | Expected Results                                                                   | <b>™</b> Notes/ Additional Information                                                                                                    |
|---|----------------------------------------------------------------------------------|-------------|----------------------------------------------------------------------------------------------------|------------------------------------------------------------------------------------|----------------------------------------------------------------------------------------------------|
| 1 | Selected Items 2<br>Link                                                         | R           | Click on the 'Selected Items 2' tab.                                                                                                    | The Selected Items 2 section will appear with the necessary field to be populated. | Information that appeared on the Employee's record will default in.                                                                                                    |
| 2 | Company Field Employee Field Action, Nbr Field Effective Date Fld Reasons Fields | RRRRR       | No Action Required, these fields will default to what was entered on the Parameters Tab.                                                              |                                                                                    |                                                                                                    |
| 3 | Step Field                                                                       | 0           | This field must be filled in IF the employee is in a Step & Grade Schedule.                                                                           | All information needed from the position will be defaulted in.                     | The Step will drive the rate of pay for time entry and salary history.                                                                                                    |
| 4 | FTE Field                                                                        | R           | **If information displayed in the Current Value Field is correct, no entry is required. Skip to next step.                                            |                                                                                    | Full time = 1.0, ¾ time = .75, ½ time = .50, and ¼ time = .25 These are the only acceptable values.  NOTE: The FTE works with the time accrual plans and employee status. These fields must match or time accruals will not work. |
| 5 | Shift                                                                            | R           | **If information displayed in the <b>Current Value</b> Field is correct, no entry is required. Skip to next step.                                     |                                                                                    | Valid codes are 1 – day shift, 2 – second, swing or evening shift, 3 – night or graveyard shift.  Shift 2 and 3 will drive the Shift Differential Pay.                                                                            |
| 6 | Exempt from Overtime Field Pay Plan Field                                        | R<br>R      | Leave default information in these fields. No Action Required.                                                                                        | All information needed from the position will be defaulted in.                     | This is very important. Let the system default the information in from the position. If the information that defaulted in is not accurate, the information <u>must</u> <u>be changed on the position not the employee</u> .       |
| 7 | EDUCATION field                                                                  | 0           | Select the Education field as applicable for your agency.                                                                                             |                                                                                    | This is an Optional Field. Field is not used by all agencies. If your agency does not have an Educational Stipend, do not enter data into this field.                                                                             |
| 8 | RETIREMENT<br>CODE field                                                         | R           | Enter the employee's NEW Retirement Code.  **If information displayed in the Current Value Field is correct, no entry is required. Skip to next step. |                                                                                    | To access the drop down menu, click the V at the end of the Selected Value field.  The Retirement code determines the retirement system eligibility and deduction.                                                                |

|    |                            | R |                                                                                                    |                                                                |                                                                                                    |
|----|----------------------------|---|----------------------------------------------------------------------------------------------------|----------------------------------------------------------------|----------------------------------------------------------------------------------------------------|
|    | HRIS                       | ï |                                                                                                    |                                                                | <b>◎</b> Notes/                                                                                                    |
|    | Field                      | Ó | Step/Action                                                                                                    | Expected Results                                               | Additional Information                                                                                                    |
| 9  | Annual Hours field         | R | Leave default information in these fields. No Action Required.                                                                                                    | All information needed from the position will be defaulted in. | This is very important. Let the system default the information in from the position. If the information that defaulted in is not accurate, the information must be changed on the position not on the employee.                                                                                                    |
| 10 | ANNUAL LEAVE<br>PLAN Field | R | Type or Select from the Drop Down the NEW Annual Leave Plan for the Employee.  **If information displayed in the Current Value Field is correct, no entry is required. Skip to next step. |                                                                | The employee must be placed in an Annual Leave plan appropriate to their status and FTE or their time accruals will not work correctly.  Example: Employee is a covered ½ time employee they should be in the Covered ½ time Annual Leave Plan.                                                                                            |
| 11 | SICK LEAVE<br>PLAN Field   | R | Type or Select from the Drop Down the NEW Sick Leave Plan for the Employee.  **If information displayed in the Current Value Field is correct, no entry is required. Skip to next step.   |                                                                | The employee must be placed in a Sick Leave plan appropriate for their status and FTE or their time accruals will not work correctly.  Example: Employee is a covered ½ time employee they should be in the Covered ½ time Sick Leave Plan.                                                                                                |
| 12 | Work Schedule<br>Field     | R | Type or select from the drop down menu the Employee's appropriate NEW work schedule.                                                                                                    |                                                                | Note: This field affects the Employee's time entry form, how the payroll time will default on the XR32.2 – Payroll Time Entry form.                                                                                                    |
| 13 | <b>EEO-4 Group</b> Field   | R | Type the EEO-4 Functional Group for your agency  **If information displayed in the Current Value Field is correct, no entry is required. Skip to next step.                               |                                                                | Valid Values are 01, 02, 03, 04, 06, 08, 09, 10, 11, 12, 14, 15, (99 for Elected Officials ONLY).  See the EEO-4 Functional Groups Document to find the appropriate value for your agency. (Check the JOB CHNG 2 action and change the "Exclude From EEO-4" field, if necessary.)  DO NOT CLICK Add at this point – go to Selected Items 3 |

#### Individual Action (XP52.1) Selected Items 3 Tab (JOB CHANGE)

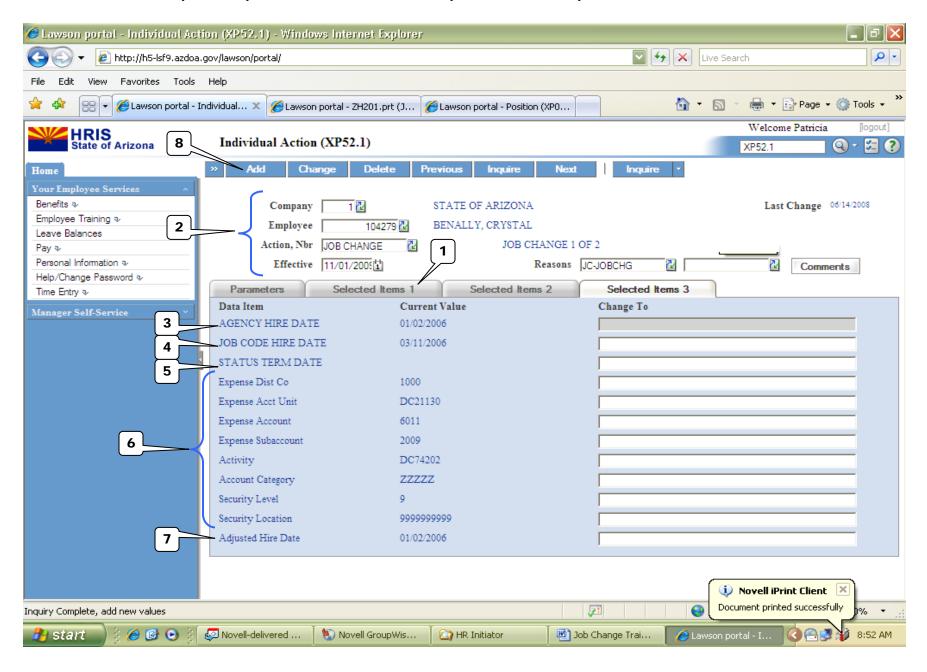

|   | HRIS                                                                                                    | R<br>/        |                                                                                                    |                                                                                    | <sup>©</sup> Notes/                                                                                                    |
|---|----------------------------------------------------------------------------------------------------|---------------|----------------------------------------------------------------------------------------------------|------------------------------------------------------------------------------------|----------------------------------------------------------------------------------------------------|
|   | Field                                                                                                    | 0             | Step/Action                                                                                                    | Expected Results                                                                   | Additional Information                                                                                                    |
| 1 | Selected Items 3                                                                                                    | R             | Click on the <b>Selected Items 3</b> tab.                                                                                                    | The Selected Items 3 section will appear with the necessary field to be populated. | Information that was imported from the Employee's record will default in.                                                                                                    |
| 2 | Company field Employee Field Action, Nbr Field Effective Date Fld Reasons Fields                                                                                                  | RRRRR         | No Action Required, these fields will default to what was entered on the Parameters Tab.                                                                                                 |                                                                                    |                                                                                                    |
| 3 | AGENCY HIRE<br>DATE field                                                                                                    | 0             | Type the NEW Agency Hire Date, if applicable.  **If information displayed in the <b>Current Value</b> Field is correct, no entry is required. Skip to next step.                         |                                                                                    | This is an optional date field. Key the date the Employee starts with the Agency.  Date format is MMDDYY.                                                                                                    |
| 4 | JOB CODE HIRE<br>DATE field                                                                                                    | 0             | Type the NEW Job Code Hire Date.  **If information displayed in the Current Value Field is correct, no entry is required. Skip to next step.                                             |                                                                                    | This is an optional date field.  This is the date the employee was hired into the current Job Code.  Date format is MMDDYY.                                                                                   |
| 5 | STATUS TERM<br>DATE field                                                                                                    | R _ O         | Type the NEW Status Term Date, if applicable for the Employee Status.  **If information displayed in the <b>Current Value</b> Field is correct, no entry is required. Skip to next step. |                                                                                    | Enter a date in this field if the employee is put in a status that is due to change by/on a certain date. Examples - Mobility, Probationary Status, Detail to Special Duty, etc.                              |
| 6 | Expense Dist Co Field Expense Acct Unit Field Expense Account Field Expense Sub- Account Field Activity Field Account Category Field Security Level field Security Location field | R R R R R R R | Leave default information in these fields. No Action Required.                                                                                                    | All information needed from the position will be defaulted in.                     | This is very important. Let the system default the information in from the position. If the information that defaulted in is not accurate, the information must be changed on the position, not the employee. |

|   | HRIS<br>Field            | R / O | Step/Action                                                                                             | Expected Results                                       | Notes/ Additional Information                                                                                                    |
|---|--------------------------|-------|----------------------------------------------------------------------------------------------------|--------------------------------------------------------|----------------------------------------------------------------------------------------------------|
| 7 | Adjusted Hire Date field | R     | Type the NEW Adjusted Hire Date  If value has not changed, no entry is required in the Change to field. |                                                        | Date format is MMDDYY.  Contact the HRIS Help Desk Payroll Option to correct the dates eligible for time accrual. If you do not, the employee will not accrue at the correct rate. |
| 8 | Add button               | R     | Click Add                                                                                               | Message in lower left corner "Add Complete; continue." |                                                                                                    |

## **Individual Action (XP52.1) Parameters Tab (JOB CHNG 2)**

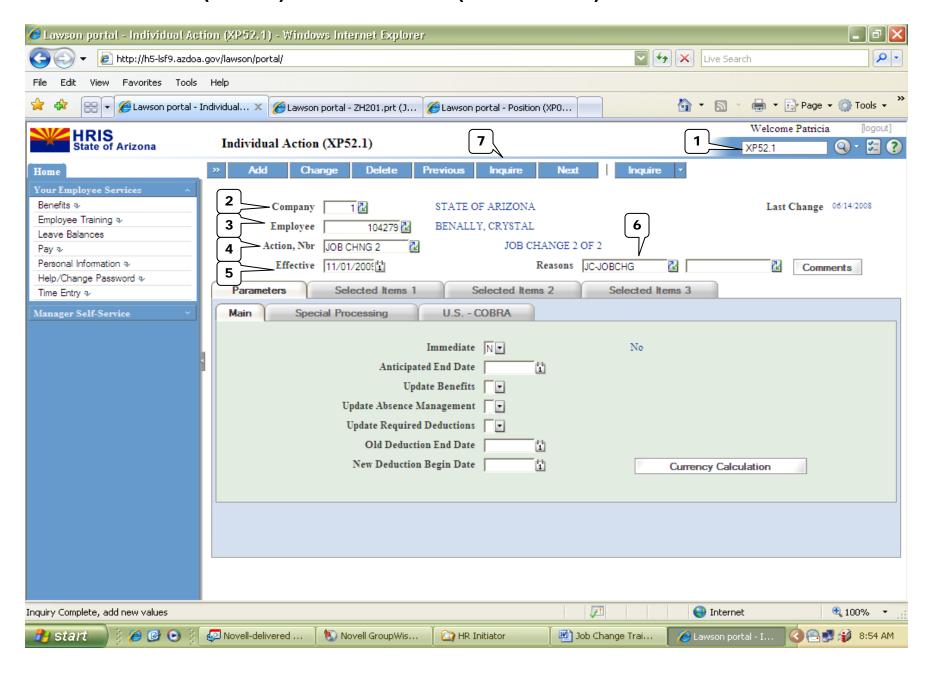

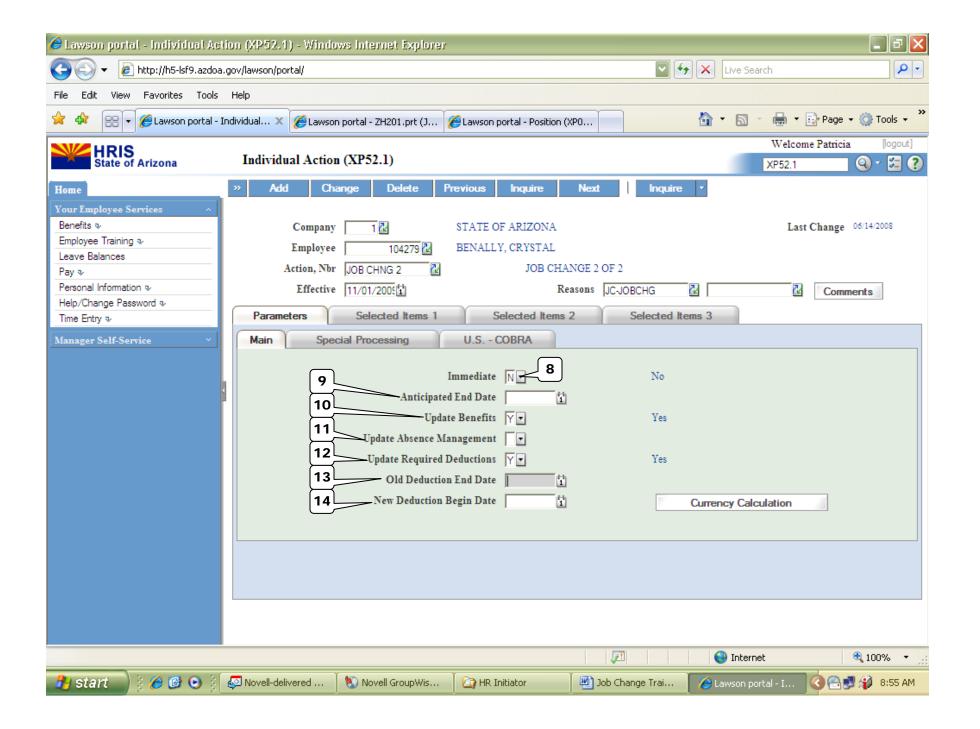

R=Required, O=Optional

| 11-110 | quired, O=Optional               |             | T                                                                                      | 1                                                                                                    | ,                                                                                                    |
|--------|----------------------------------|-------------|----------------------------------------------------------------------------------------|----------------------------------------------------------------------------------------------------|----------------------------------------------------------------------------------------------------|
|        | HRIS<br>Field                    | R<br>/<br>O | Step/Action                                                                            | Expected Results                                                                                                    | Notes/ Additional Information                                                                                                    |
| 1      | White Search<br>Box              | R           | Type XP52.1 in the White Search Box. Press ENTER on the keyboard.                      | The Individual Personnel Action (XP52.1) opens.                                                                                                    |                                                                                                    |
| 2      | Company Field                    | R           | Type 1 in Company field.                                                               | System will access information for Company 1.                                                                                                    | All forms/actions must contain a 1 in the Company Field.                                                                                                    |
| 3      | Employee Field                   | R           | Type the Employee's EIN.                                                               | System will bring up needed information from the prior two actions.                                                                                                    | You must enter the correct EIN.                                                                                                    |
| 4      | Action Nbr<br>Field              | R           | Type or use the Drop Down to enter action 'JOB CHNG 2'.                                | Based on the Action Nbr. selected the system will populate the appropriate fields that are needed to complete this action.                                                                                     |                                                                                                    |
| 5      | Effective Field                  | R           | Type the Effective Date of the action.                                                 | The Effective Date of the Job Change will be in this field.                                                                                                    | Date is formatted as MMDDYY.  Effective date <b>must</b> be the SAME date as the date used in the JOBCHNG action.                                                      |
| 6      | Reasons –<br>First Box Field     | R           | Type or use the Drop Down to enter the reason code for the Job Change Action.          |                                                                                                    | One reason code is required. The reason codes are smart coded. *Refer back to basics for more information on Reason Codes.                                             |
|        | Reasons -<br>Second Box<br>Field | 0           | Type or use the Drop Down to enter the 2 <sup>nd</sup> Reason Code for the Job Change. |                                                                                                    | The 2 <sup>nd</sup> Reason Code is not required however it can be used to better define the reason for the Job Change Action. It can be useful for reporting purposes. |
| 7      | Inquire Button                   | R           | Click Inquire                                                                          | You should get message "Inquiry Complete, add new values" in the lower left corner.  The system will populate the required fields that are needed and will default all information from the Employee's record. | DO NOT CLICK Add at this point!                                                                                                    |
| 8      | Immediate Field                  | R           | Type N or select 'No' from the drop down menu in the Immediate Field.                  | Action will process with the nightly batch depending on the effective date of the action.                                                                                                    | Only New Hire and Rehire actions are processed immediately. All other HRIS Actions are processed during the nightly batch.                                             |
| 9      | Anticipated<br>End Field         | R           | Leave Blank                                                                            | This field must be blank.                                                                                                    |                                                                                                    |

|    | HRIS<br>Field                             | R<br>/<br>O | Step/Action                                  | Expected Results                                                          | Notes/ Additional Information                                                          |
|----|-------------------------------------------|-------------|----------------------------------------------|---------------------------------------------------------------------------|----------------------------------------------------------------------------------------|
| 10 | Update<br>Benefits Field                  | R           | Type or Select from the Drop Down 'Y – Yes'. | This field must contain a Y.                                              | Whether the employee is eligible for benefits or not, a 'Y' must be put in this field. |
| 11 | Update Absence Management Field           | R           | Leave Blank                                  | This field must be blank.                                                 |                                                                                        |
| 12 | Update<br>Required<br>Deductions<br>Field | R           | Type or Select from the Drop Down 'Y – Yes'. | This field must contain a Y.                                              |                                                                                        |
| 13 | Old Deduction<br>End Date Field           | R           | Leave Blank                                  | When the action is processed the system will default in the correct date. |                                                                                        |
| 14 | New Deduction<br>Begin Date<br>Field      | R           | Leave Blank                                  | When the action is processed the system will default in the correct date. |                                                                                        |

### Individual Action (XP52.1) Selected Items 1 Tab (JOB CHNG 2)

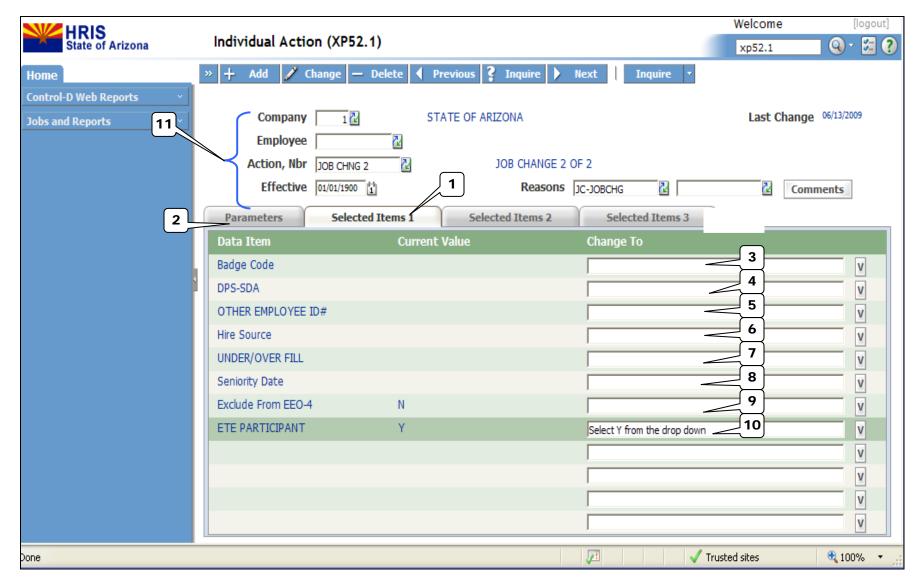

|   | HRIS             | R/O |                                           |                                                                                     | <sup>™</sup> Notes/                                                                                |
|---|------------------|-----|-------------------------------------------|-------------------------------------------------------------------------------------|----------------------------------------------------------------------------------------------------|
|   | Field            |     | Step/Action                               | Expected Results                                                                    | Additional Information                                                                             |
| 1 | Selected Items 1 | R   | Click on the <b>Selected Items 1</b> tab. | The Selected Items 1 section will appear with the necessary fields to be populated. | Information that was imported from<br>Employee's record will appear in the<br>Current Value Field. |

| Company field   Employee Field   Action, Nbr Field   Effective Date Field   Reasons Fields   R   R   R   R   R   R   R   R   R                                                                                                    |     | HRIS                 | R/O      | Other Charles                                        | Former tend Deposits         | <sup>™</sup> Notes/                                                                                                    |
|----------------------------------------------------------------------------------------------------|-----|----------------------|----------|------------------------------------------------------|------------------------------|----------------------------------------------------------------------------------------------------|
| Employee Field Action, Nb Frield Reasons Fields Reasons Fields Response Field Response Fields Response Fields Fields Fields Fi |     | Field                | <u> </u> | Step/Action                                          | Expected Results             | Additional Information                                                                                                    |
| Action, Nor Field Effective Date Field Reasons Fields R Rassons Fields R Rassons Fields R R Reasons Fields R R Reasons Fields R R R Reasons Fields R R R Reasons Fields R R R R R R R R R R R R R R R R R R R                                                                                                    | 2   |                      |          |                                                      |                              |                                                                                                    |
| Effective Date Field   R   Reasons Fields   R   Reasons Fields   R   Reasons Fields   R   Reasons Fields   R   Reasons Fields   R   R   Reasons Fields   R   R   Reasons Fields   R   R   R   R   R   R   R   R   R                                                                                                    |     |                      |          |                                                      |                              |                                                                                                    |
| Reasons Fields R  Description of the Employee's NEW Badge Code if applicable for your agency.  "If information displayed in the Current Value Field is correct, no entry is required. Skip to next step.  This is an optional field.  Description of the Employee's NEW Badge Code if applicable for your agency.  "If information displayed in the Current Value Field is correct, no entry is required. Skip to next step.  This is an optional field used by specific applicable for your agency.  "If information displayed in the Current Value Field is correct, no entry is required. Skip to next step.  This is an optional field.  "If information displayed in the Current Value Field is correct, no entry is required. Skip to next step.  If the Employee is an Under or Over fill, key or use the drop down to enter the Under/Over fill.  "If information displayed in the Current Value Field is correct, no entry is required. Skip to next step.  Seniority Date Field  Seniority Date Field  Seniority Date Field  Description of the Current Value Field is correct, no entry is required. Skip to next step.  Seniority Date Field  The Seniority Date drives AUTOPAYADV actions for Correctional Officers.  "If information displayed in the Current Value Field is correct, no entry is required. Skip to next step.  Exclude From EEC-4 Field  Type in a "Y" or "N" as appropriate.  The Seniority Date will default from the Employee's record.  The Seniority Date will default from the Employee is record.  Type the new value for the data item. If the field has a current value but you want it to be blank type "BLANK. The dat item is the field is validated as it is validated in HR11.1 (Employee).                                                                                                    |     |                      |          | Tab.                                                 |                              |                                                                                                    |
| Badge Code Field                                                                                                    |     |                      |          |                                                      |                              |                                                                                                    |
| applicable for your agency.  "If information displayed in the Current Value Field is correct, no entry is required. Skip to next step.  This is an optional field used by specific agencies.  The RempLoyer of the Field of the Field of the Field is correct, no entry is required. Skip to next step.  This is an optional field used by specific agencies.  This is an optional field used by specific applicable for your agency.  "If information displayed in the Current Value Field is correct, no entry is required. Skip to next step.  This is an optional field.  This is an optional field.  All the Employee is an Under or Over fill, key or use the drop down to enter the Under/Over fill.  "If information displayed in the Current Value Field is correct, no entry is required. Skip to next step.  See Job AidHRIS Instructions for Overfill/ Underfill.  See Job AidHRIS Instructions for Overfill/ Underfill.  See Job AidHRIS Instructions for Overfill/ Underfill.  See Job AidHRIS Instructions for Overfill/ Underfill.  The Seniority Date Field on the Current Value Field is correct, no entry is required. Skip to next step.  Seniority Date Field on the Current Value Field is correct, no entry is required. Skip to next step.  The Seniority Date drives AUTOPAYADV actions for Correctional Officers.  "If information displayed in the Current Value Field is correct, no entry is required. Skip to next step.  The Seniority Date drives AUTOPAYADV actions for Correctional Officers.  The Seniority Date will default from the Employee's record.  The Seniority Date will default from the Employee's record.  The Seniority Date drives AUTOPAYADV actions for Correctional Officers.  The Seniority Date will default from the Employee will have "N" in this field.  Type the new value for the data item. If the field has a current value but you want it to be blank type "BLANK. The dat item is the field is validated as it is validated in HR11.1 (Employee).                                                                                                    |     |                      |          | T : (1 E   1 NEWB   0   1 (1                         |                              | T1: : : : : : : : : : : : : : : : : : :                                                                                              |
| Value Field is correct, no entry is required. Skip to next step.                                                                                                    | 3   | Badge Code Field     | 0        |                                                      |                              | i nis is an optional field.                                                                                                    |
| Value Field is correct, no entry is required. Skip to next step.                                                                                                    |     |                      |          | **If information displayed in the <b>Current</b>     |                              |                                                                                                    |
| Skip to next step.  OTHER EMPLOYEE ID# Field  OUNDER/OVER FILL Field  OUNDER/OVER FILL Field  Seniority Date Field  Seniority Date Field  Exclude From EEO-4 Field  Field  Exclude From EEO-4 Field  Field  Field  Skip to next step.  Skip to next step.  This is an optional field used by specific agencies.  This is an optional field.  This is an optional field.  This is an optional field.  This is an optional field.  This is an optional field.  This field must be completed if the Employee is an Under or Over fill, key or use the drop down to enter the Under/Over fill.  "If information displayed in the Current Value Field is correct, no entry is required. Skip to next step.  Seniority Date Field  Exclude From EEO-4 Field  Type in a "Yor" n" as appropriate.  Type Yor * Blank  Message in lower left corner  Message in lower left corner                                                                                                    |     |                      |          |                                                      |                              |                                                                                                    |
| DPS-SDA Field                                                                                                    |     |                      |          |                                                      |                              |                                                                                                    |
| agencies.   agencies.                                                                                                    | 4   | DPS-SDA Field        | 0        |                                                      |                              |                                                                                                    |
| This is an optional field.  This is an optional field.  This is an optional field.  This is an optional field.  This is an optional field.  This is an optional field.  This is an optional field.  This is an optional field.  This is an optional field.  This is an optional field.  This is an optional field.  This field must be completed if the Employee is in an Under or Over fill, key or use the drop down to enter the Under/Over fill.  This field must be completed if the Employee is in an Under/Over fill position.  See Job AidHRIS Instructions for Overfill/ Underfill.  See Job AidHRIS Instructions for Overfill/ Underfill.  See Job AidHRIS Instructions for Overfill/ Underfill.  See Job AidHRIS Instructions for Overfill/ Underfill.  The Seniority Date will default from the Employee's record.  "If information displayed in the Current Value Field is correct, no entry is required. Skip to next step.  Exclude From EEO-4 Refield  Type in a "Y" or "N" as appropriate.  Field  Type in a "Y" or "N" as appropriate.  Field  Type the new value for the data item. If the field has a current value but you want it to be blank type "BLANK. The dat item is the field is vailidated as it is validated in HR11.1 (Employee).                                                                                                    |     |                      |          |                                                      |                              |                                                                                                    |
| ID# Field   applicable for your agency.   ""If information displayed in the Current Value Field is correct, no entry is required. Skip to next step.                                                                                                    | 5   | OTHER EMPLOYEE       | 0        |                                                      |                              |                                                                                                    |
| Value Field is correct, no entry is required.                                                                                                    |     |                      |          |                                                      |                              |                                                                                                    |
| Value Field is correct, no entry is required.                                                                                                    |     |                      |          | **If information displayed in the <b>Current</b>     |                              |                                                                                                    |
| Skip to next step.  6 Hire Source Field O **If information displayed in the Current Value Field is correct, no entry is required. Skip to next step.  7 UNDER/OVER FILL Field O If the Employee is an Under or Over fill, key or use the drop down to enter the Under/Over fill.  **If information displayed in the Current Value Field is correct, no entry is required. Skip to next step.  8 Seniority Date Field O The Seniority Date will default from the Employee's record.  **If information displayed in the Current Value Field is correct, no entry is required. Skip to next step.  9 Exclude From EEO-4 Field Type in a "Y" or "N" as appropriate. Field Field Type the new value for the data item. If this field.  10 ETE Participant R Type Y or * Blank Type Y or * Blank Type the new value for the data item. If the field has a current value but you want it to be blank type *BLANK. The dat item is the field is validated as it is validated in HR11.1 (Employee).                                                                                                    |     |                      |          |                                                      |                              |                                                                                                    |
| Value Field is correct, no entry is required. Skip to next step.  7 UNDER/OVER FILL Field  O If the Employee is an Under or Over fill, key or use the drop down to enter the Under/Over fill.  **If information displayed in the Current Value Field is correct, no entry is required. Skip to next step.  8 Seniority Date Field  O The Seniority Date will default from the Employee's record.  **If information displayed in the Current Value Field is correct, no entry is required. Skip to next step.  9 Exclude From EEO-4 Field  The Seniority Date will default from the Employee's record.  **If information displayed in the Current Value Field is correct, no entry is required. Skip to next step.  In most cases, an employee will have "N" in this field.  Type in a "Y" or "N" as appropriate.  In most cases, an employee will have "N" in this field.  Type the new value for the data item. If the field has a current value but you want it to be blank type "BLANK. The dat item is the field is valilidated as it is validated in HR11.1 (Employee).                                                                                                    |     |                      |          | Skip to next step.                                   |                              |                                                                                                    |
| Value Field is correct, no entry is required. Skip to next step.  7 UNDER/OVER FILL Field  O If the Employee is an Under or Over fill, key or use the drop down to enter the Under/Over fill.  **If information displayed in the Current Value Field is correct, no entry is required. Skip to next step.  8 Seniority Date Field  O The Seniority Date will default from the Employee's record.  **If information displayed in the Current Value Field is correct, no entry is required. Skip to next step.  9 Exclude From EEO-4 Field  The Seniority Date will default from the Employee's record.  **If information displayed in the Current Value Field is correct, no entry is required. Skip to next step.  In most cases, an employee will have "N" in this field.  Type in a "Y" or "N" as appropriate.  In most cases, an employee will have "N" in this field.  Type the new value for the data item. If the field has a current value but you want it to be blank type "BLANK. The dat item is the field is valilidated as it is validated in HR11.1 (Employee).                                                                                                    | 6   | Hire Source Field    | 0        | **If information displayed in the Current            |                              | This is an optional field.                                                                                                    |
| This field must be completed if the Employee is an Under or Over fill, key or use the drop down to enter the Under/Over fill position.    Field                                                                                                    |     |                      |          | Value Field is correct, no entry is required.        |                              |                                                                                                    |
| Field or use the drop down to enter the Under/Over fill position.  **If information displayed in the Current Value Field is correct, no entry is required. Skip to next step.  **If information displayed in the Current Value Field is correct, no entry is required. Skip to next step.  **If information displayed in the Current Value Field is correct, no entry is required. Skip to next step.  **If information displayed in the Current Value Field is correct, no entry is required. Skip to next step.  **If information displayed in the Current Value Field is correct, no entry is required. Skip to next step.  **If information displayed in the Current Value Field is correct, no entry is required. Skip to next step.  **If information displayed in the Current Value Field is correct, no entry is required. Skip to next step.  **If information displayed in the Current Value Field is correct, no entry is required. Skip to next step.  **If information displayed in the Current Value Field is correct, no entry is required. Skip to next step.  **If information displayed in the Current Value Field is correct, no entry is required. Skip to next step.  **If information displayed in the Current Value Field is correct, no entry is required. Skip to next step.  **If information displayed in the Current Value Field is correct, no entry is required. Skip to next step.  **If information displayed in the Current Value Field is correct, no entry is required. Skip to next step.  **If information displayed in the Current Value Field is correct, no entry is required. Skip to next step.  **If information displayed in the Current Value Field is correct, no entry is required. Skip to next step.  **If information displayed in the Current Value Field is correct, no entry is required. Skip to next step.  **If information displayed in the Current Value Field is correct, no entry is required. Skip to next step.  **If information displayed in the Current Value Field is correct, no entry is required. Skip to next step.  **If information displayed in the C |     |                      |          |                                                      |                              |                                                                                                    |
| Under/Over fill.  **If information displayed in the Current Value Field is correct, no entry is required. Skip to next step.  Seniority Date Field  O The Seniority Date will default from the Employee's record.  **If information displayed in the Current Value Field is correct, no entry is required. Skip to next step.  PEXCLUDE From EEO-4 Field  R Type in a "Y" or "N" as appropriate.  The Seniority Date drives AUTOPAYADV actions for Correctional Officers.  In most cases, an employee will have "N" in this field.  Type the new value for the data item. If the field has a current value but you want it to be blank type *BLANK. The dat item is the field is vailidated as it is validated in HR11.1 (Employee).                                                                                                    | 7   | UNDER/OVER FILL      | 0        |                                                      |                              |                                                                                                    |
| **If information displayed in the Current Value Field is correct, no entry is required. Skip to next step.  The Seniority Date Field  The Seniority Date drives AUTOPAYADV actions for Correctional Officers.  **If information displayed in the Current Value Field is correct, no entry is required. Skip to next step.  The Seniority Date drives AUTOPAYADV actions for Correctional Officers.  **If information displayed in the Current Value Field is correct, no entry is required. Skip to next step.  Type in a "Y" or "N" as appropriate.  Field  Type in a "Y" or "N" as appropriate.  Type the new value for the data item. If the field has a current value but you want it to be blank type *BLANK. The dat item is the field is vailidated as it is validated in HR11.1 (Employee).                                                                                                    |     | Field                |          |                                                      |                              | Employee is in an Under/Over fill position.                                                                                          |
| Value Field is correct, no entry is required. Skip to next step.   The Seniority Date drives AUTOPAYADV actions for Correctional Officers.                                                                                                    |     |                      |          |                                                      |                              | See Job AidHRIS Instructions for Overfill/                                                                                           |
| Skip to next step.  Seniority Date Field  Skip to next step.  The Seniority Date will default from the Employee's record.  **If information displayed in the Current Value Field is correct, no entry is required. Skip to next step.  Exclude From EEO-4 Field  Type in a "Y" or "N" as appropriate.  Type Y or * Blank  Type the new value for the data item. If the field has a current value but you want it to be blank type *BLANK. The dat item is the field is validated as it is validated in HR11.1 (Employee).                                                                                                    |     |                      |          |                                                      |                              | Underfill.                                                                                                    |
| Seniority Date Field O The Seniority Date will default from the Employee's record.  **If information displayed in the Current Value Field is correct, no entry is required. Skip to next step.  Participant R Type in a "Y" or "N" as appropriate.  Type Y or * Blank Type the new value for the data item. If the field has a current value but you want it to be blank type *BLANK. The dat item is the field is vailidated as it is validated in HR11.1 (Employee).                                                                                                    |     |                      |          | <b>Value</b> Field is correct, no entry is required. |                              |                                                                                                    |
| Employee's record.  **If information displayed in the Current Value Field is correct, no entry is required. Skip to next step.  Prield  R Type in a "Y" or "N" as appropriate. Type the new value for the data item. If the field has a current value but you want it to be blank type *BLANK. The dat item is the field is vailidated as it is validated in HR11.1 (Employee).                                                                                                    |     |                      |          |                                                      |                              |                                                                                                    |
| **If information displayed in the Current Value Field is correct, no entry is required. Skip to next step.  PExclude From EEO-4 Field  R Type in a "Y" or "N" as appropriate.  In most cases, an employee will have "N" in this field.  Type the new value for the data item. If the field has a current value but you want it to be blank type *BLANK. The dat item is the field is vailidated as it is validated in HR11.1 (Employee).                                                                                                    | 8   | Seniority Date Field | 0        |                                                      |                              |                                                                                                    |
| Value Field is correct, no entry is required. Skip to next step.                                                                                                    |     |                      |          | Employee's record.                                   |                              | actions for Correctional Officers.                                                                                                   |
| Skip to next step.  9 Exclude From EEO-4 Field  10 ETE Participant  R Type in a "Y" or "N" as appropriate.  Type Y or * Blank  Type the new value for the data item. If the field has a current value but you want it to be blank type *BLANK. The dat item is the field is vailidated as it is validated in HR11.1 (Employee).  11 Add button  R Click Add  Message in lower left corner                                                                                                    |     |                      |          |                                                      |                              |                                                                                                    |
| 9 Exclude From EEO-4 R Type in a "Y" or "N" as appropriate.  10 ETE Participant R Type Y or * Blank Type the new value for the data item. If the field has a current value but you want it to be blank type *BLANK. The dat item is the field is vailidated as it is validated in HR11.1 (Employee).  11 Add button R Click Add Message in lower left corner                                                                                                    |     |                      |          |                                                      |                              |                                                                                                    |
| Field this field.  10 ETE Participant R Type Y or * Blank Type the new value for the data item. If the field has a current value but you want it to be blank type *BLANK. The dat item is the field is vailidated as it is validated in HR11.1 (Employee).  11 Add button R Click Add Message in lower left corner                                                                                                    |     |                      |          |                                                      |                              |                                                                                                    |
| the field has a current value but you want it to be blank type *BLANK. The dat item is the field is vailidated as it is validated in HR11.1 (Employee).  11 Add button R Click Add Message in lower left corner                                                                                                    |     | Field                |          |                                                      |                              | this field.                                                                                                    |
| 11 Add button R Click Add Message in lower left corner                                                                                                    | 10  | ETE Participant      | R        | Type Y or * Blank                                    |                              | the field has a current value but you want it to be blank type *BLANK. The dat item is the field is vailidated as it is validated in |
|                                                                                                    | 11  | Add hutton           | R        | Click Add                                            | Message in lower left corner | Therefore                                                                                                    |
|                                                                                                    | ' ' | AND DULLOIT          | '`       | Ollow Add                                            | "Add-Complete; continue".    |                                                                                                    |